**Mise à jour des informations sur le système PowerEdge R750xs – Fiche technique**

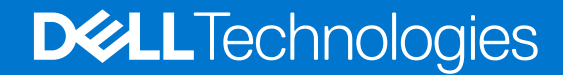

**Novembre 2022 Rév. 1**

## Remarques, précautions et avertissements

**REMARQUE :** Une REMARQUE indique des informations importantes qui peuvent vous aider à mieux utiliser votre produit.

**PRÉCAUTION : Une PRÉCAUTION indique un risque d'endommagement du matériel ou de perte de données et vous indique comment éviter le problème.**

**AVERTISSEMENT : Un AVERTISSEMENT indique un risque d'endommagement du matériel, de blessures corporelles ou même de mort.**

© 2022 Dell Inc. ou ses filiales. Tous droits réservés. Dell Technologies, Dell et les autres marques commerciales mentionnées sont des marques de Dell Inc. ou de ses filiales. Les autres marques peuvent être des marques commerciales de leurs propriétaires respectifs.

# Table des matières

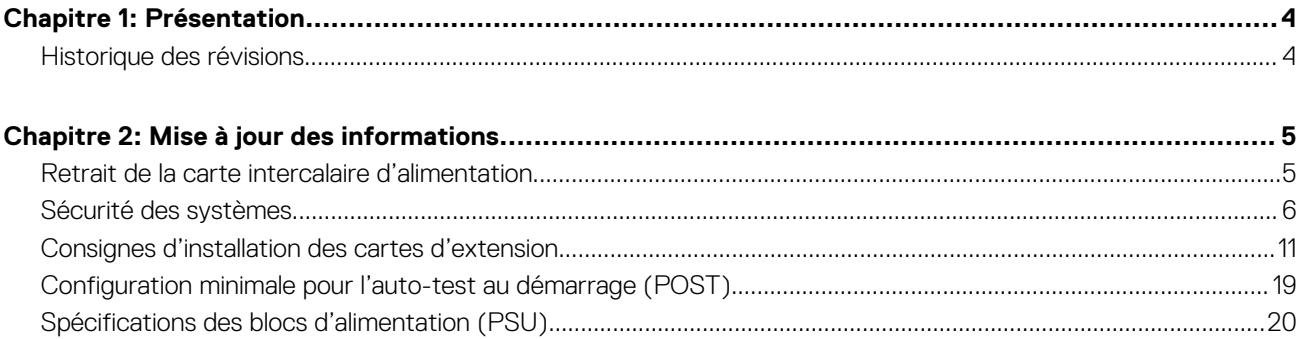

# **Présentation**

<span id="page-3-0"></span>Les informations contenues dans ce document remplacent celles fournies dans les sections pertinentes des documents suivants : Manuel d'installation et de maintenance, Guide de référence du BIOS et de l'UEFI, et Caractéristiques techniques.

Pour obtenir la liste complète des informations, consultez les documents disponibles sur<https://www.dell.com/poweredgemanuals>

#### **Sujets :**

• Historique des révisions

## **Historique des révisions**

Cette section décrit les modifications apportées au document.

#### **Tableau 1. Historique des révisions du document**

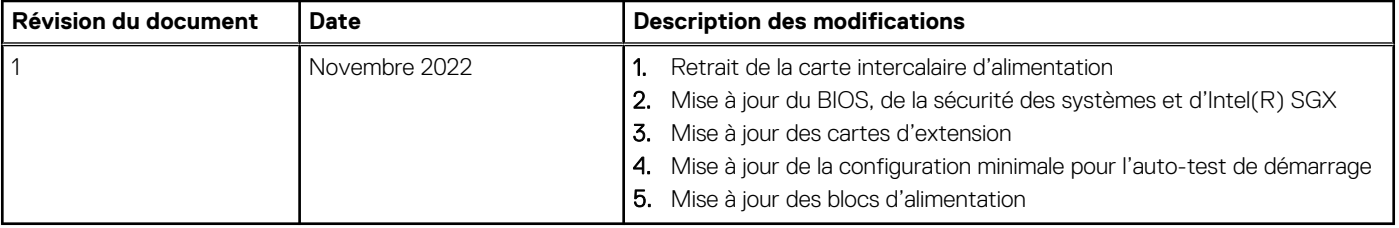

# **Mise à jour des informations**

### <span id="page-4-0"></span>**Sujets :**

- Retrait de la carte intercalaire d'alimentation
- [Sécurité des systèmes](#page-5-0)
- [Consignes d'installation des cartes d'extension](#page-10-0)
- [Configuration minimale pour l'auto-test au démarrage \(POST\)](#page-18-0)
- [Spécifications des blocs d'alimentation \(PSU\)](#page-19-0)

## **Retrait de la carte intercalaire d'alimentation**

#### **Prérequis**

- 1. Suivez les instructions indiquées dans la section Consignes de sécurité.
- 2. Suivez la procédure décrite dans la section Avant d'intervenir à l'intérieur de votre système.
- 3. Retirez le carénage d'aération.
- 4. Retirez le bloc d'alimentation.
- 5. Débranchez les câbles connectés à la carte intercalaire d'alimentation (PIB).
- **REMARQUE :** Les systèmes expédiés depuis le 22 novembre peuvent avoir une carte de distribution d'alimentation et des connecteurs différents.

#### **Étapes**

1. À l'aide d'un tournevis cruciforme nº 2, retirez la vis fixant la carte intercalaire d'alimentation au système.

**REMARQUE :** Prenez soin d'observer l'acheminement du câble lorsque vous le retirez du système.

2. Soulevez la carte intercalaire d'alimentation pour la retirer du système.

<span id="page-5-0"></span>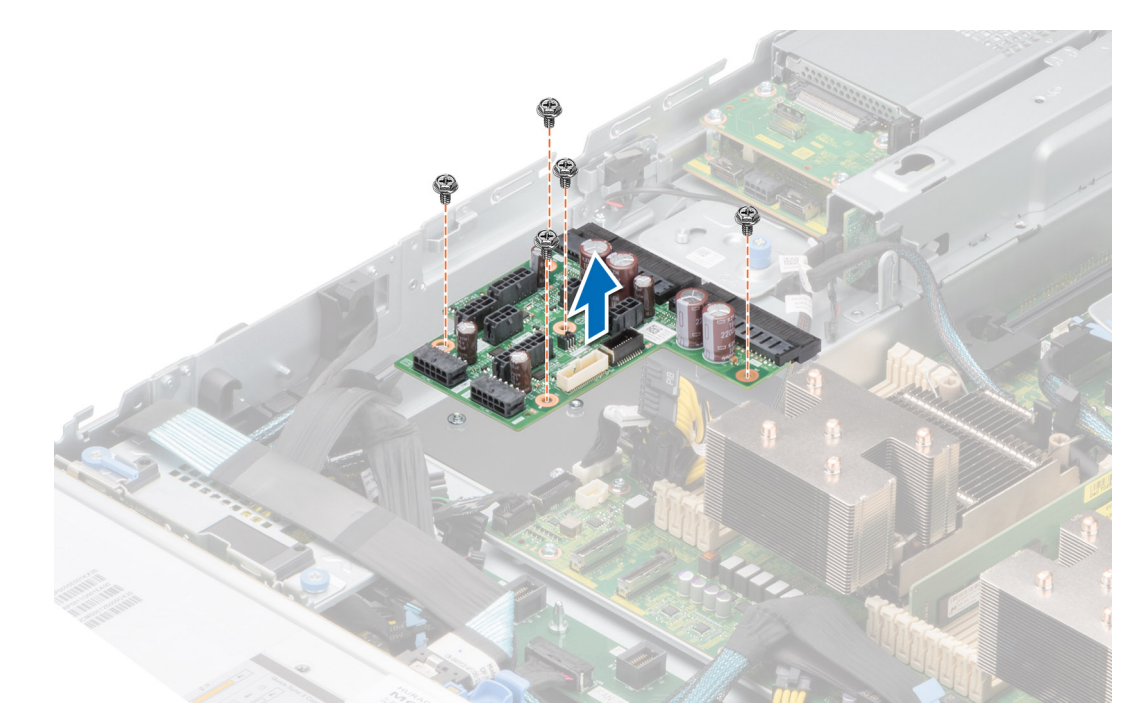

**Figure 1. Retrait de la carte intercalaire d'alimentation**

#### **Étapes suivantes**

Réinstallez la carte intercalaire d'alimentation.

## **Sécurité des systèmes**

Pour afficher l'écran **Sécurité des systèmes**, mettez le système sous tension, appuyez sur la touche F2, puis cliquez sur **Menu principal de configuration du système** > **BIOS du système** > **Sécurité des systèmes**.

#### **Tableau 2. Détails de l'écran Sécurité des systèmes**

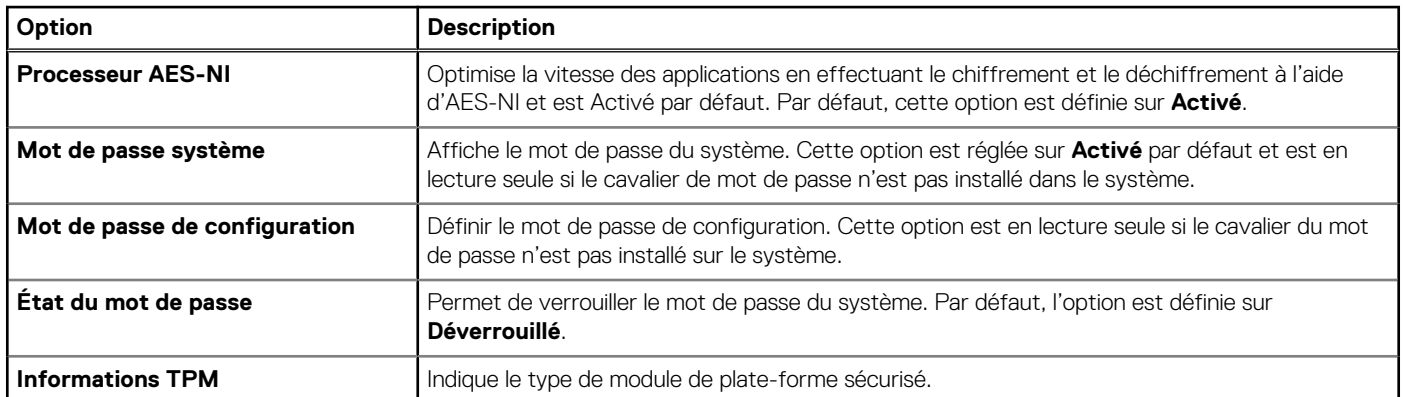

### **Tableau 3. Informations de sécurité du module TPM 1.2**

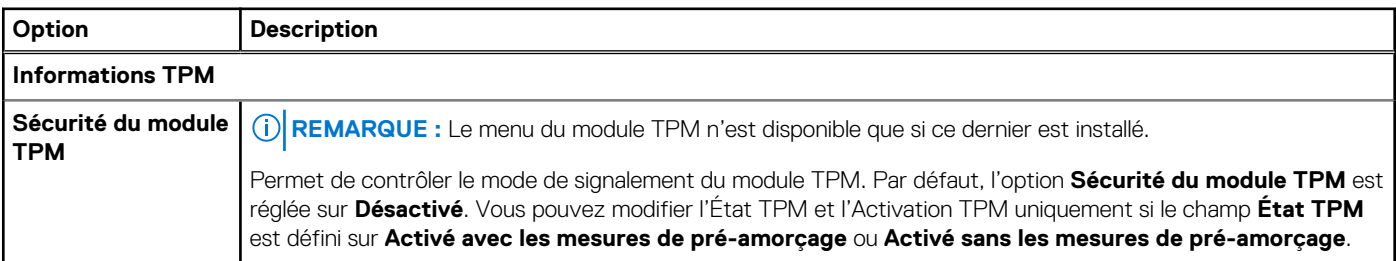

## **Tableau 3. Informations de sécurité du module TPM 1.2 (suite)**

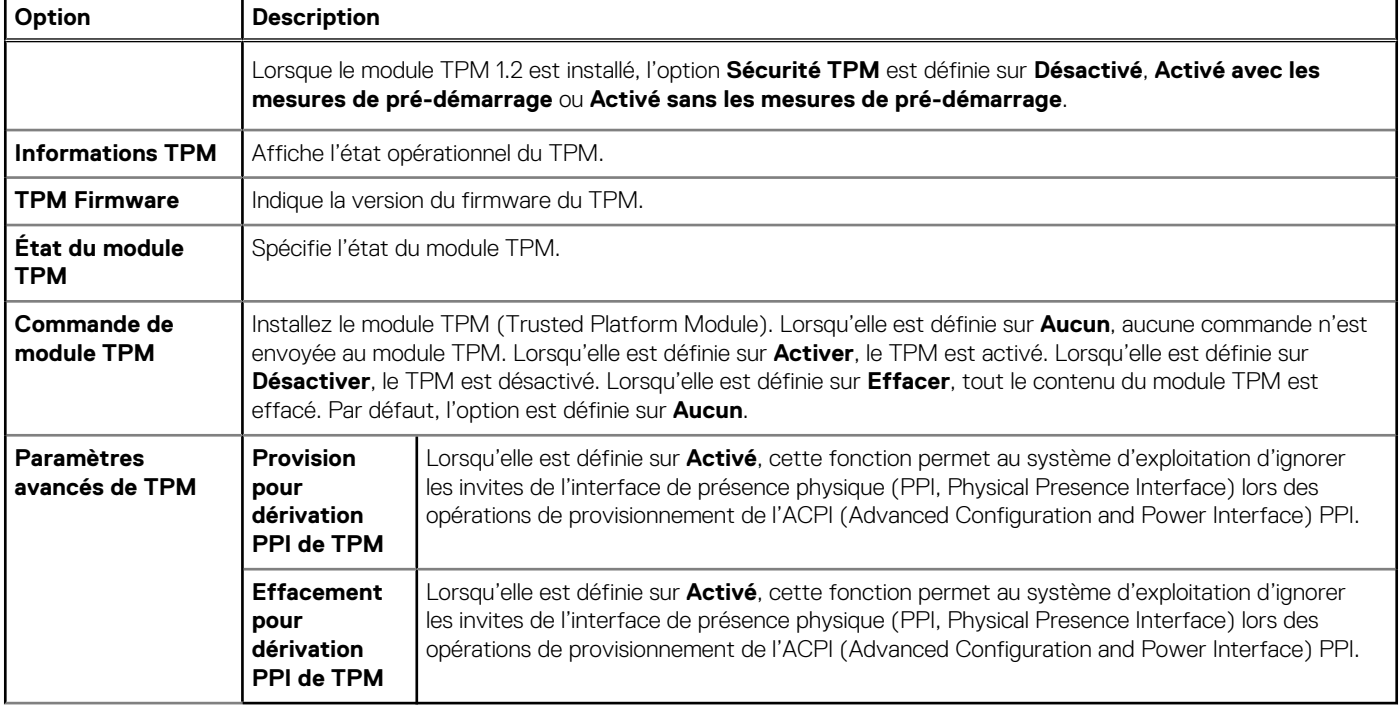

## **Tableau 4. Informations de sécurité du module TPM 2.0**

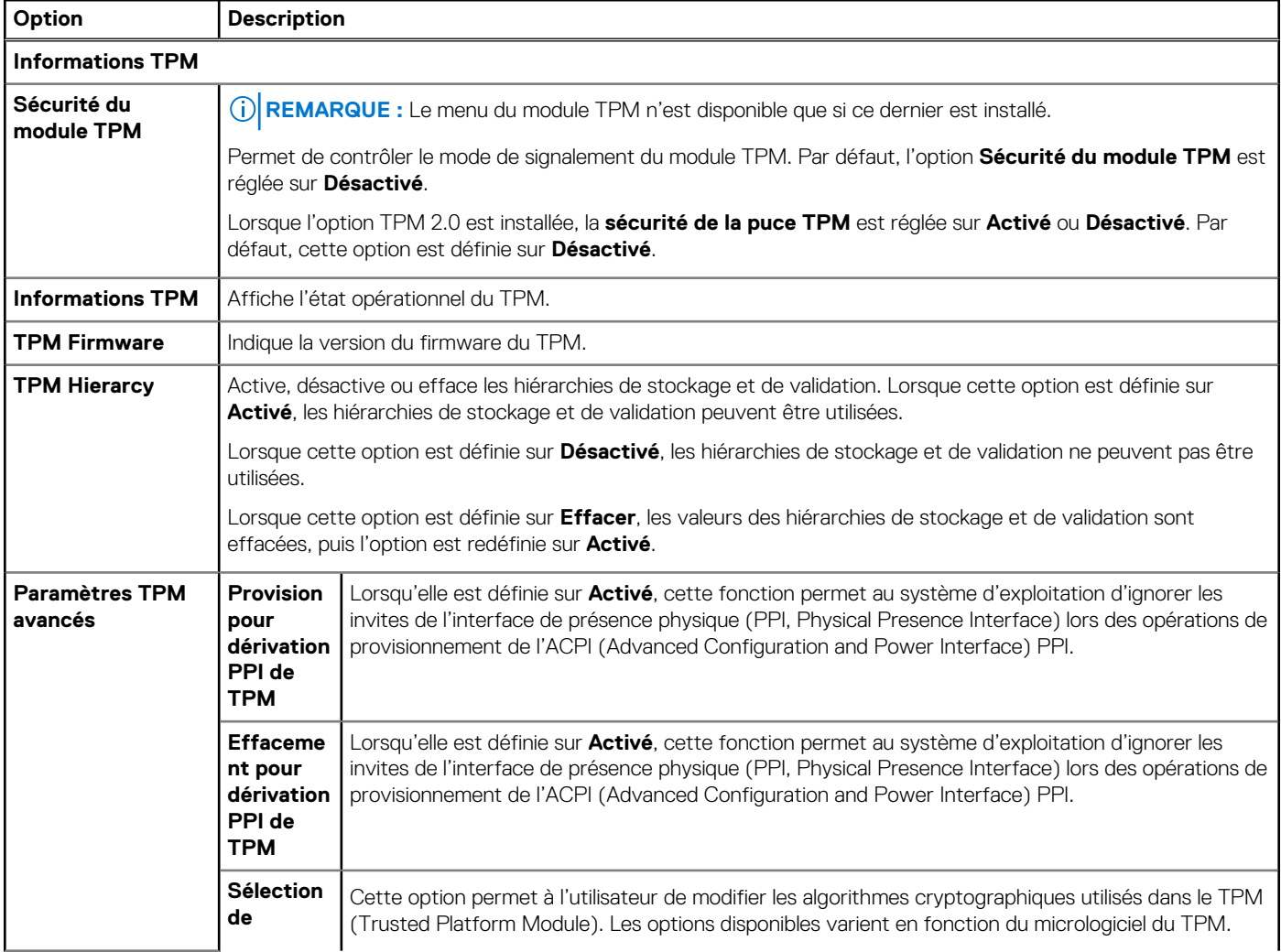

## **Tableau 4. Informations de sécurité du module TPM 2.0 (suite)**

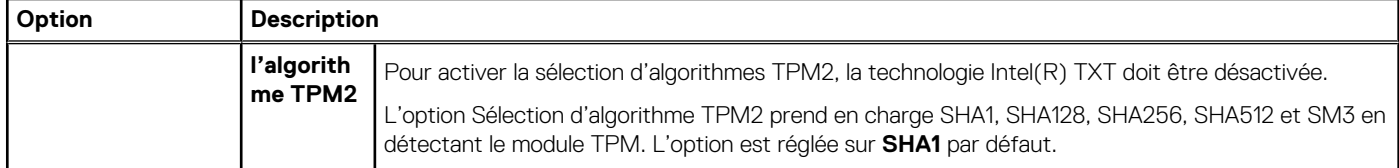

#### **Tableau 5. Détails de l'écran Sécurité des systèmes**

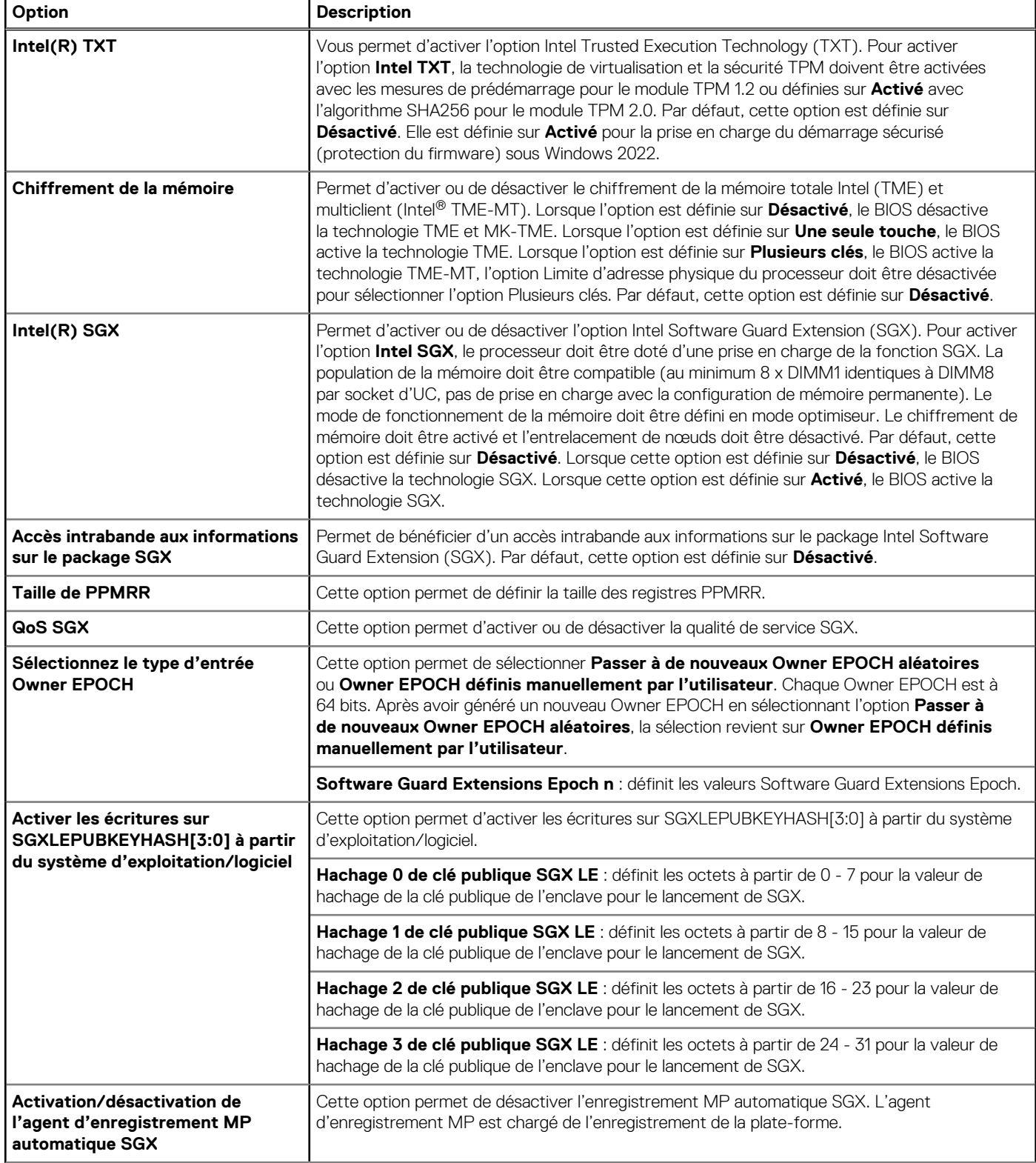

## **Tableau 5. Détails de l'écran Sécurité des systèmes (suite)**

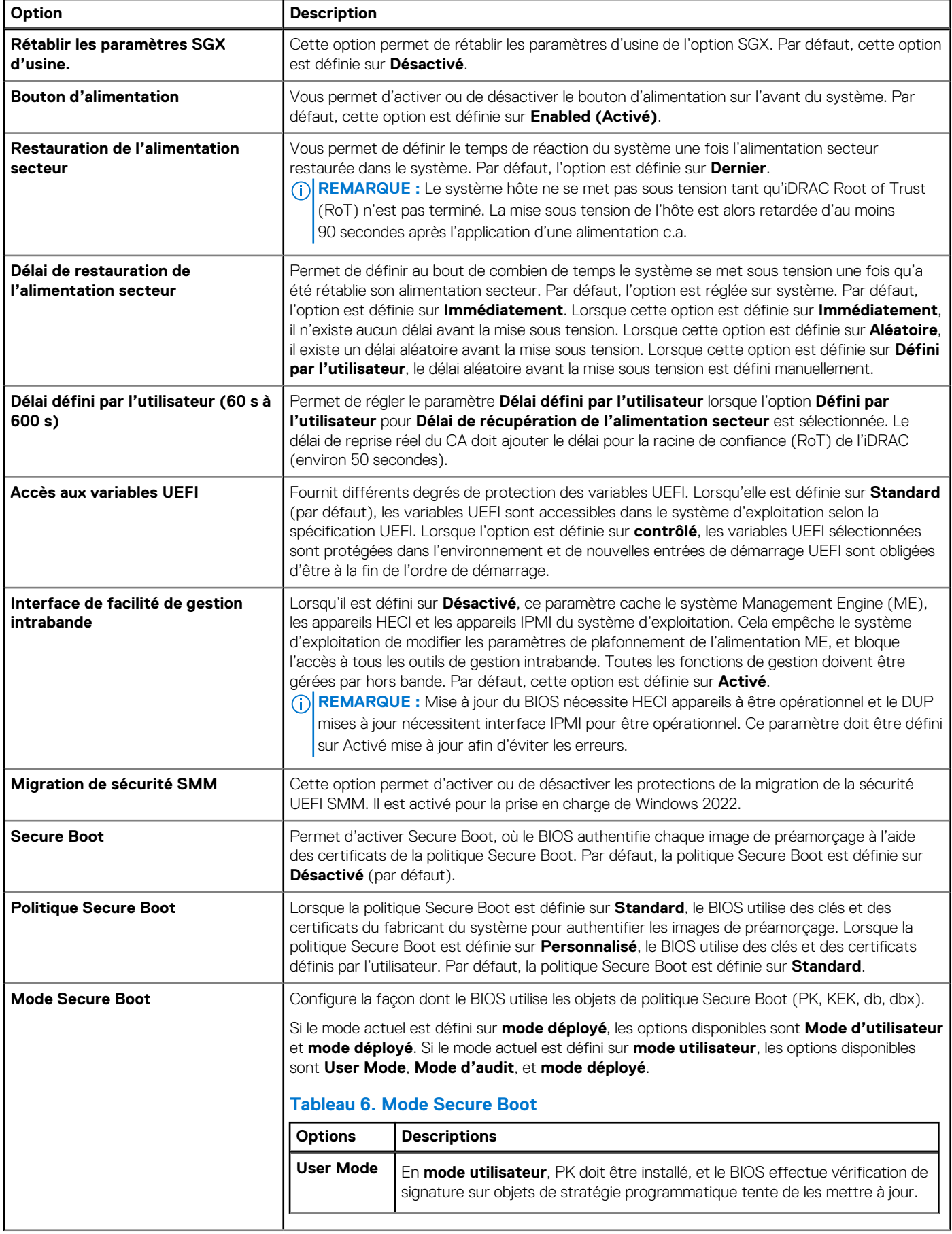

### **Tableau 5. Détails de l'écran Sécurité des systèmes (suite)**

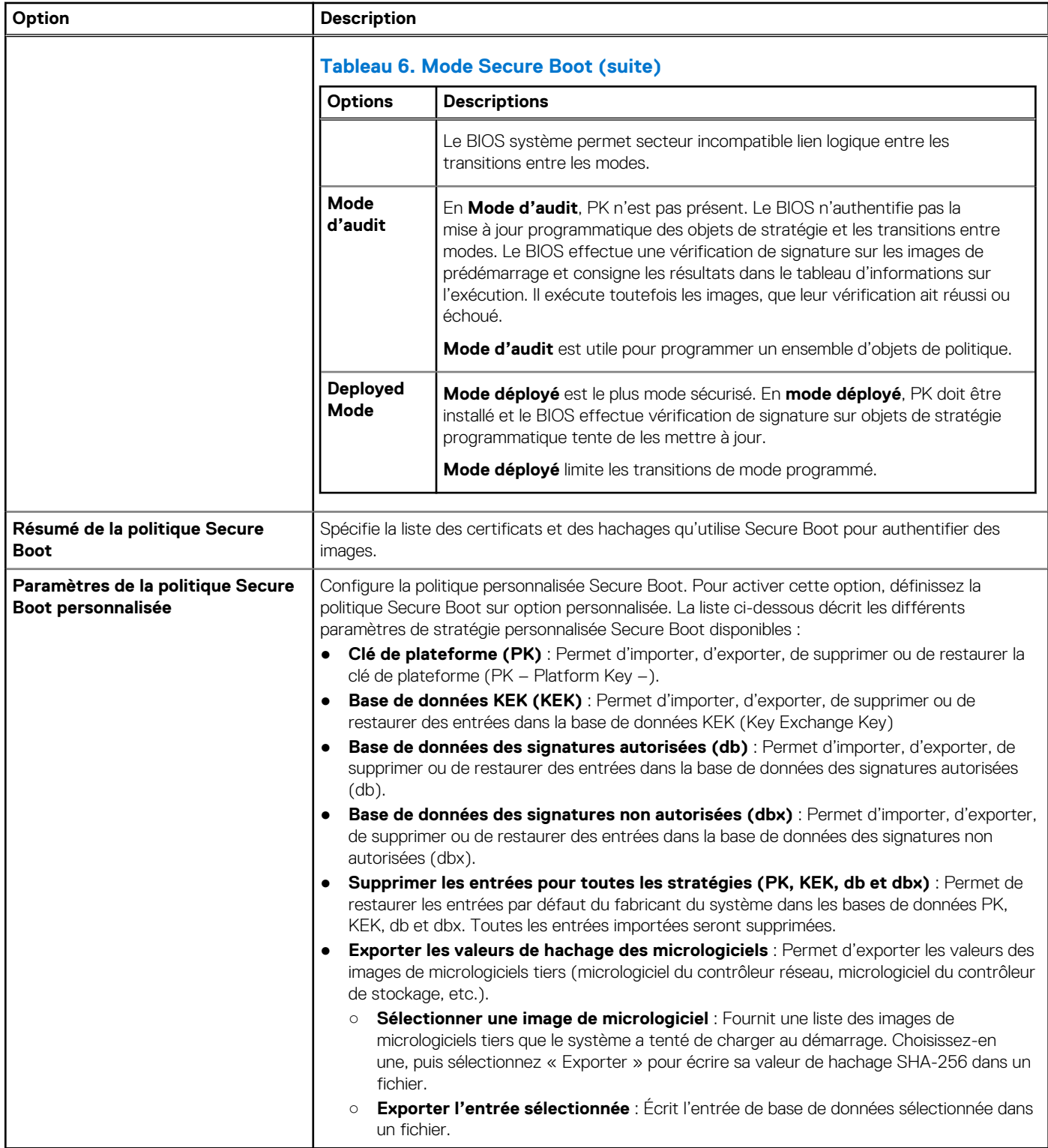

## <span id="page-10-0"></span>**Consignes d'installation des cartes d'extension**

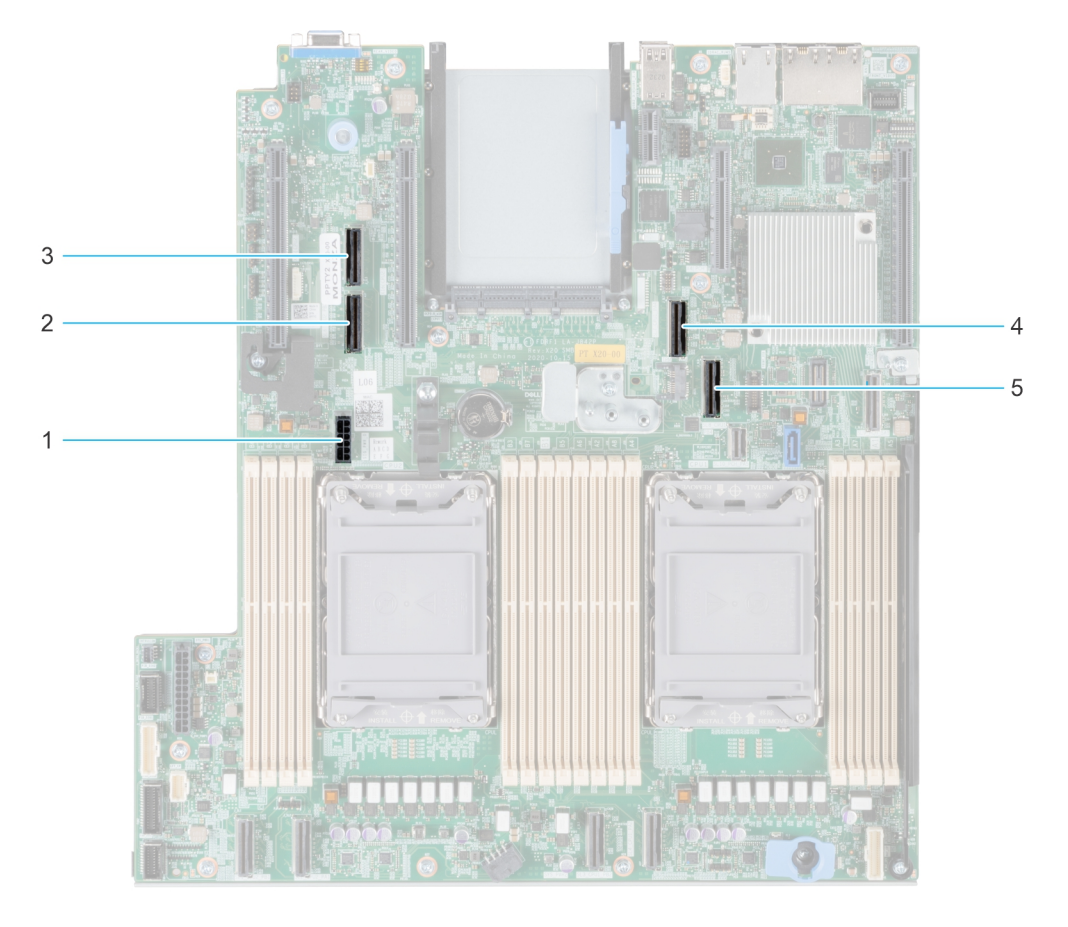

#### **Figure 2. Connecteurs des logements de carte d'extension**

- 1. SIG\_PWR\_0 (câble d'alimentation des cartes de montage 1A et 1B)
- 2. SL6\_CPU2\_PB3 (connecteur de câble PCIe des cartes de montage 1A et 1B)
- 3. SL5\_CP2\_PA1 (connecteur de câble PCIe de la carte de montage 1B)
- 4. SL7\_CPU1\_PA4 (connecteur de câble PCIe des cartes de montage 1A et 1B)
- 5. SL8\_CPU1\_PB4 (connecteur de câble PCIe des cartes de montage 1A et 1B)

Le tableau suivant décrit les configurations des cartes de montage pour carte d'extension :

#### **Tableau 7. Configurations de cartes de montage pour carte d'extension**

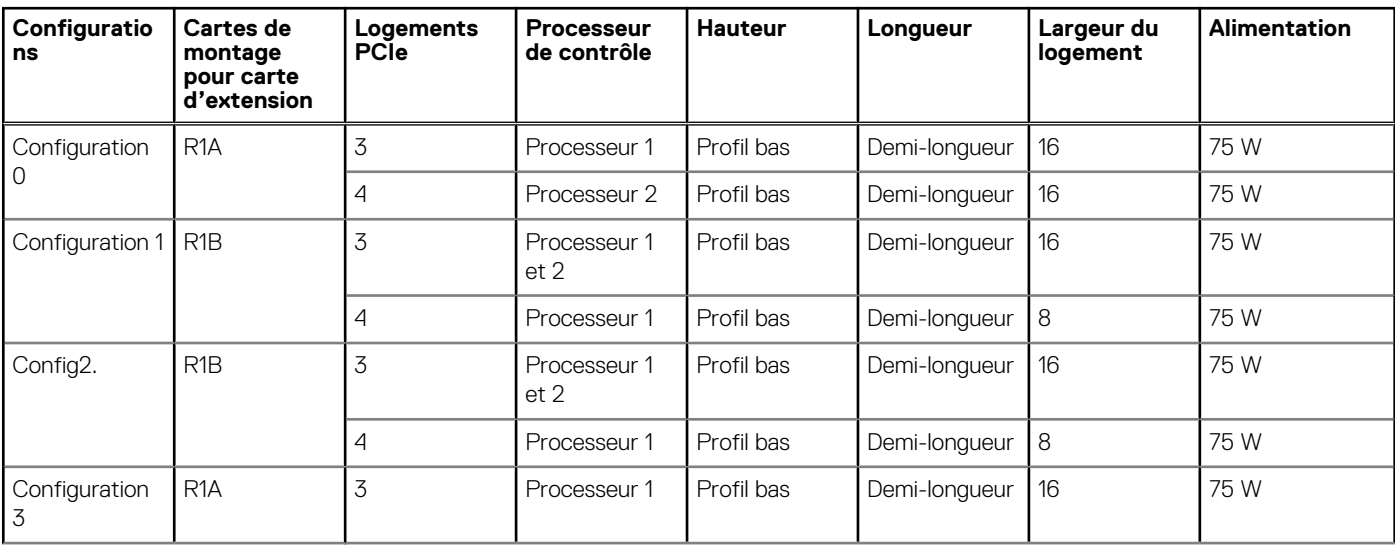

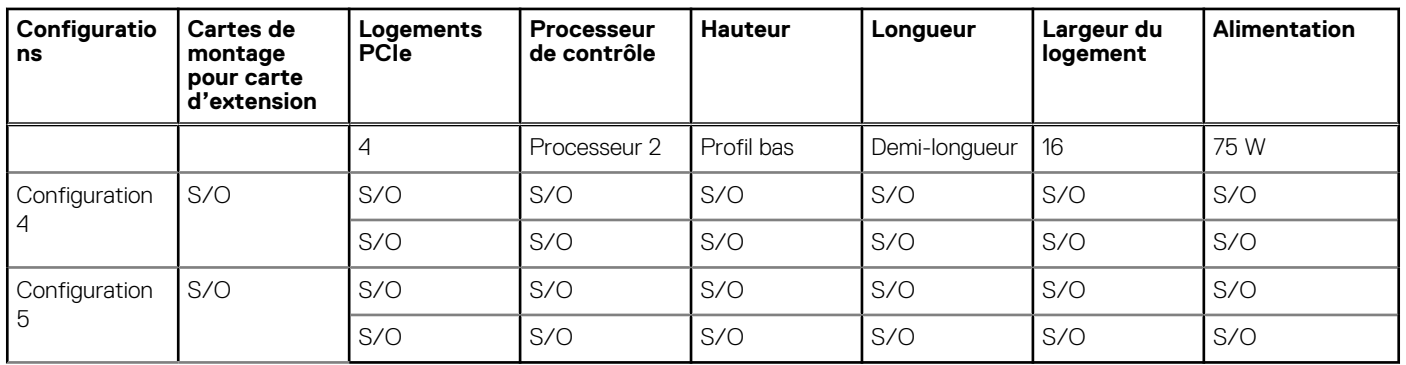

#### **Tableau 7. Configurations de cartes de montage pour carte d'extension (suite)**

**REMARQUE :** Vous ne pouvez installer qu'une carte de montage câblée à la fois dans une configuration donnée.

**REMARQUE :** R1B est une carte de montage SNAPI.

**REMARQUE :** Les configurations 4 et 5 ne comportent pas de carte de montage.

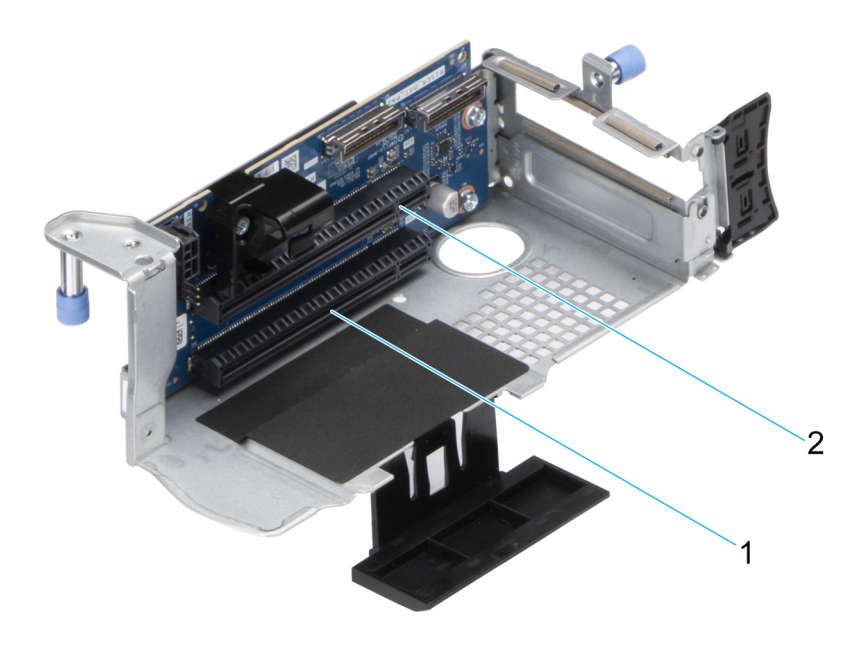

### **Figure 3. Carte de montage 1A**

- 1. Logement 3
- 2. Logement 4

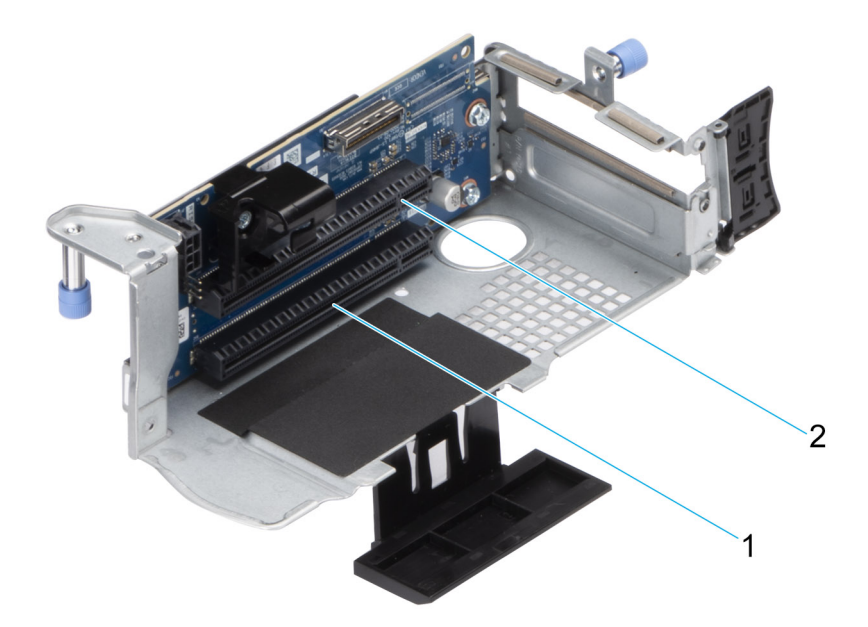

#### **Figure 4. Carte de montage 1B (SNAPI)**

- 1. Logement 3
- 2. Logement 4

**REMARQUE :** Les logements de carte d'extension ne sont pas échangeables à chaud.

Le tableau suivant présente des consignes d'installation des cartes d'extension afin d'assurer une installation et un refroidissement corrects. Il convient d'installer d'abord, dans le logement indiqué, les cartes d'extension dont le niveau de priorité est le plus élevé. Toutes les autres cartes d'extension doivent être installées selon leur ordre de priorité en suivant celui des logements.

#### **Tableau 8. Configuration 0: R1A**

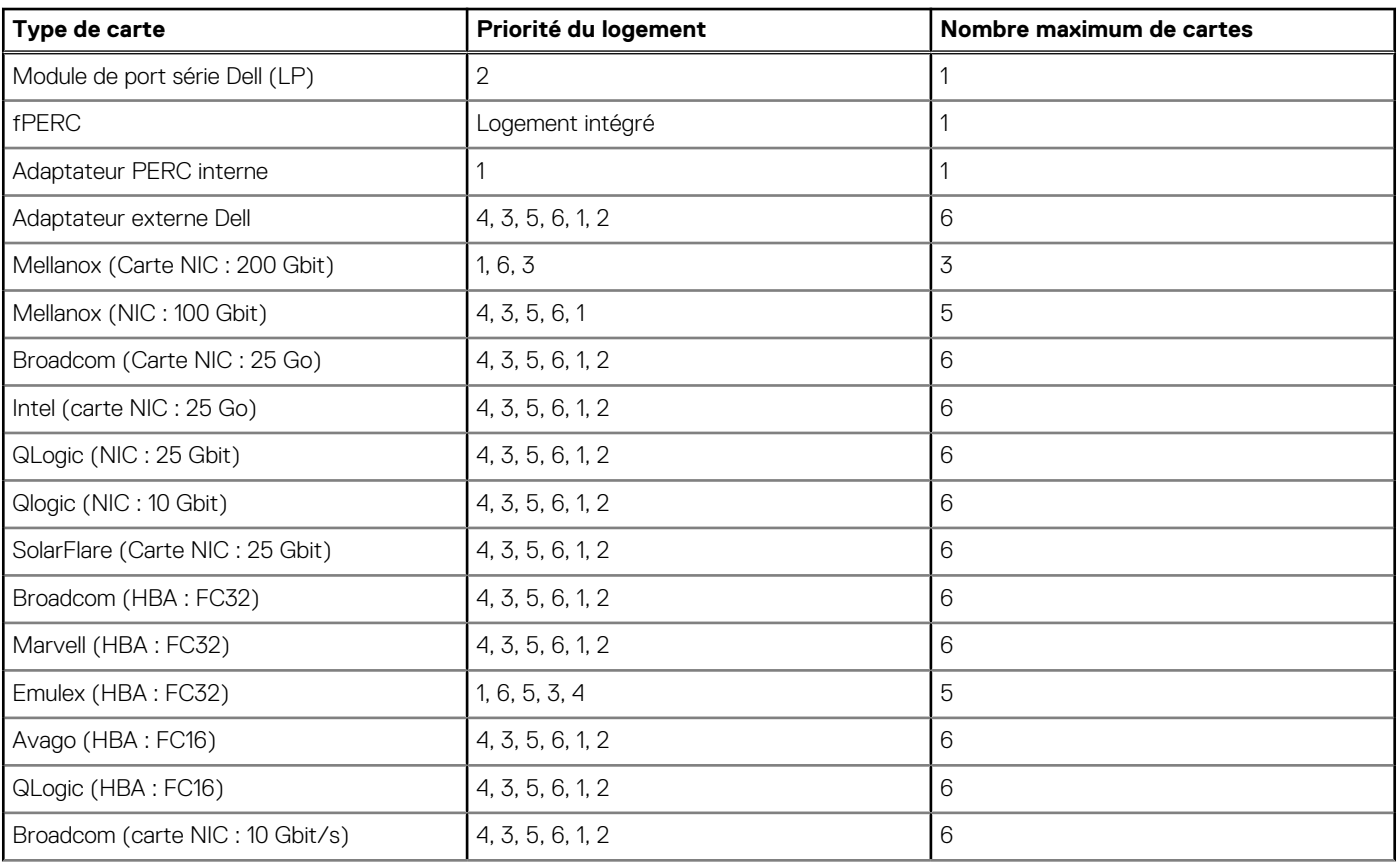

## **Tableau 8. Configuration 0: R1A (suite)**

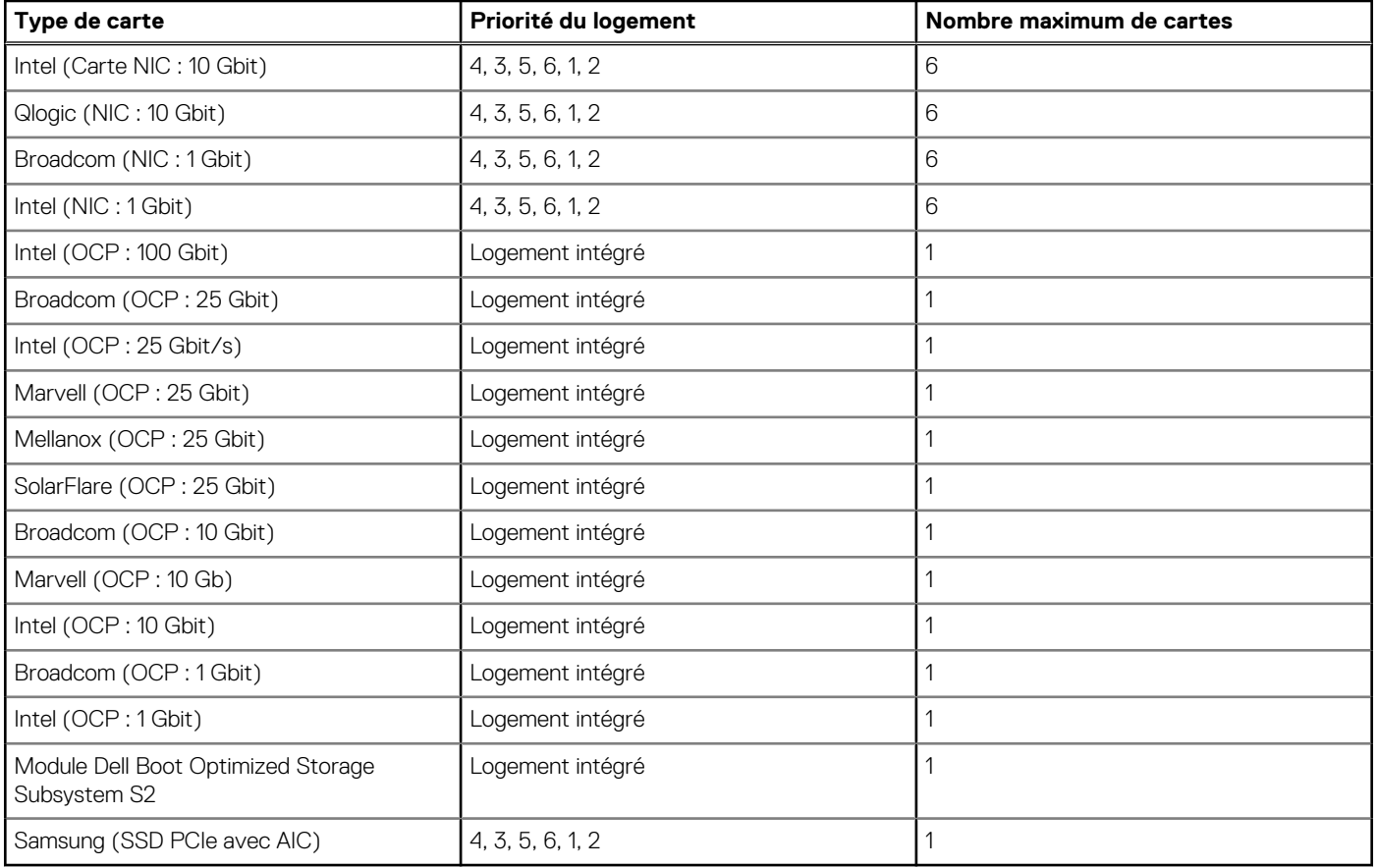

## **Tableau 9. Configuration 1 : R1B**

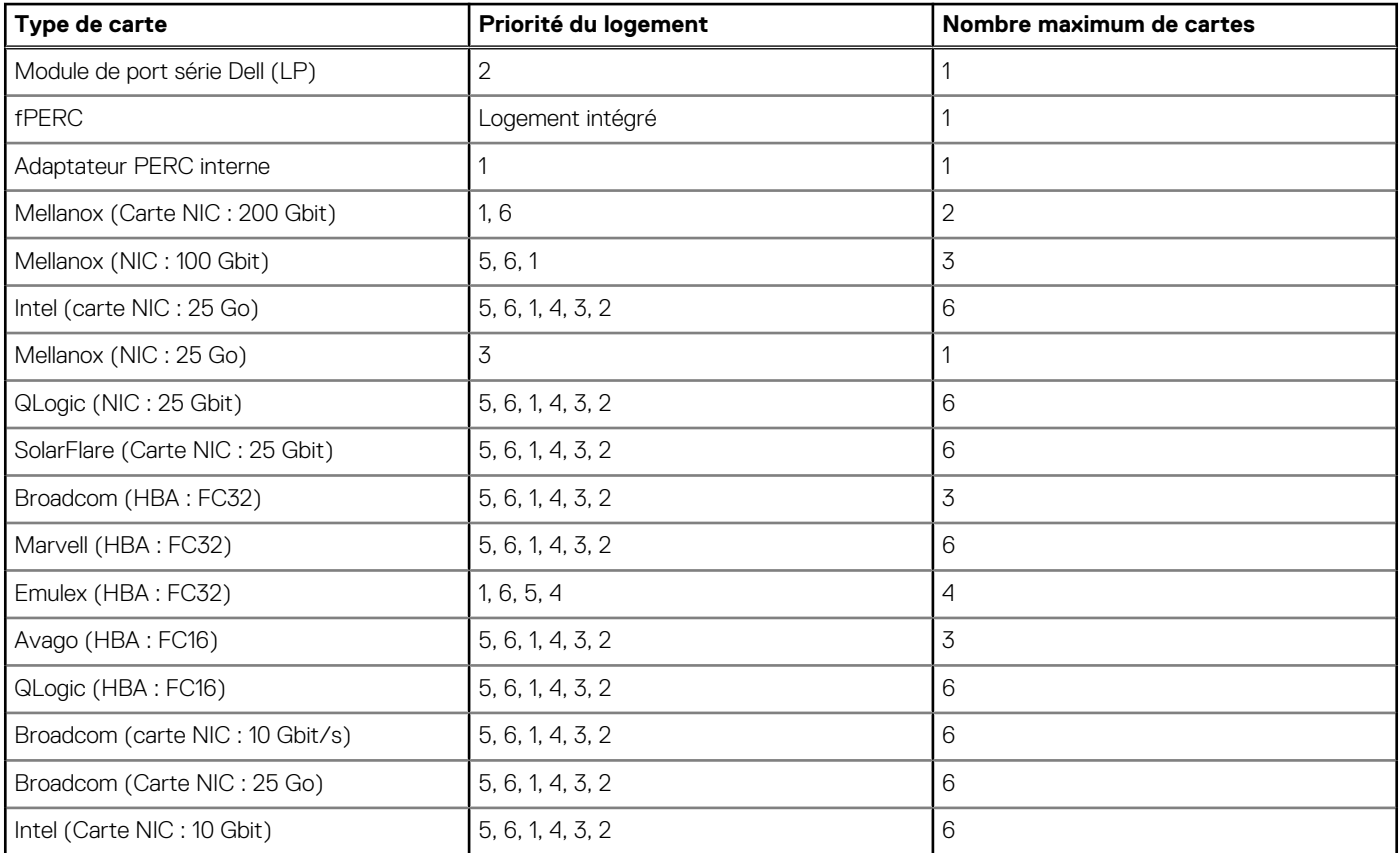

## **Tableau 9. Configuration 1 : R1B (suite)**

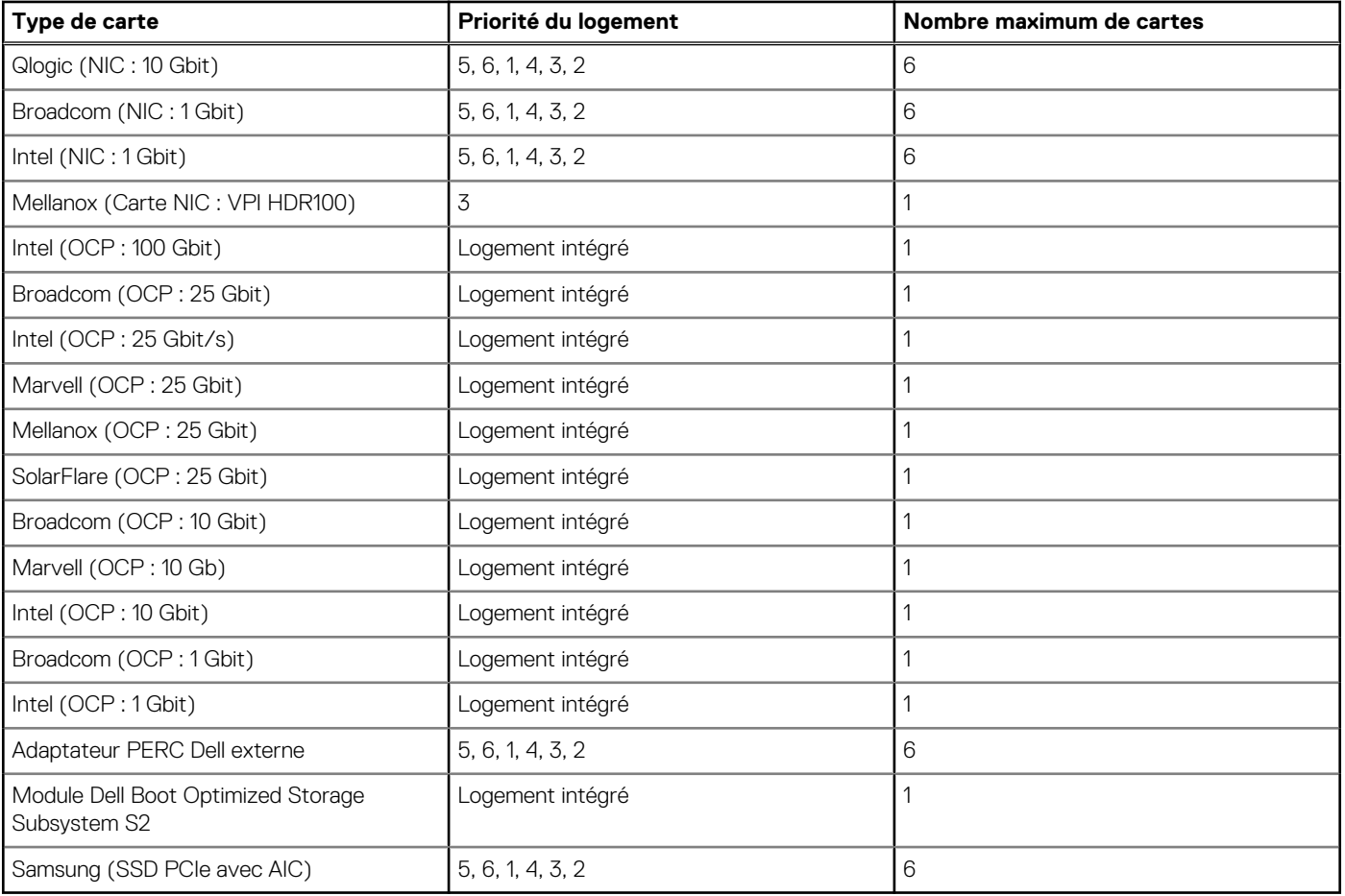

## **Tableau 10. Configuration 2 : R1B**

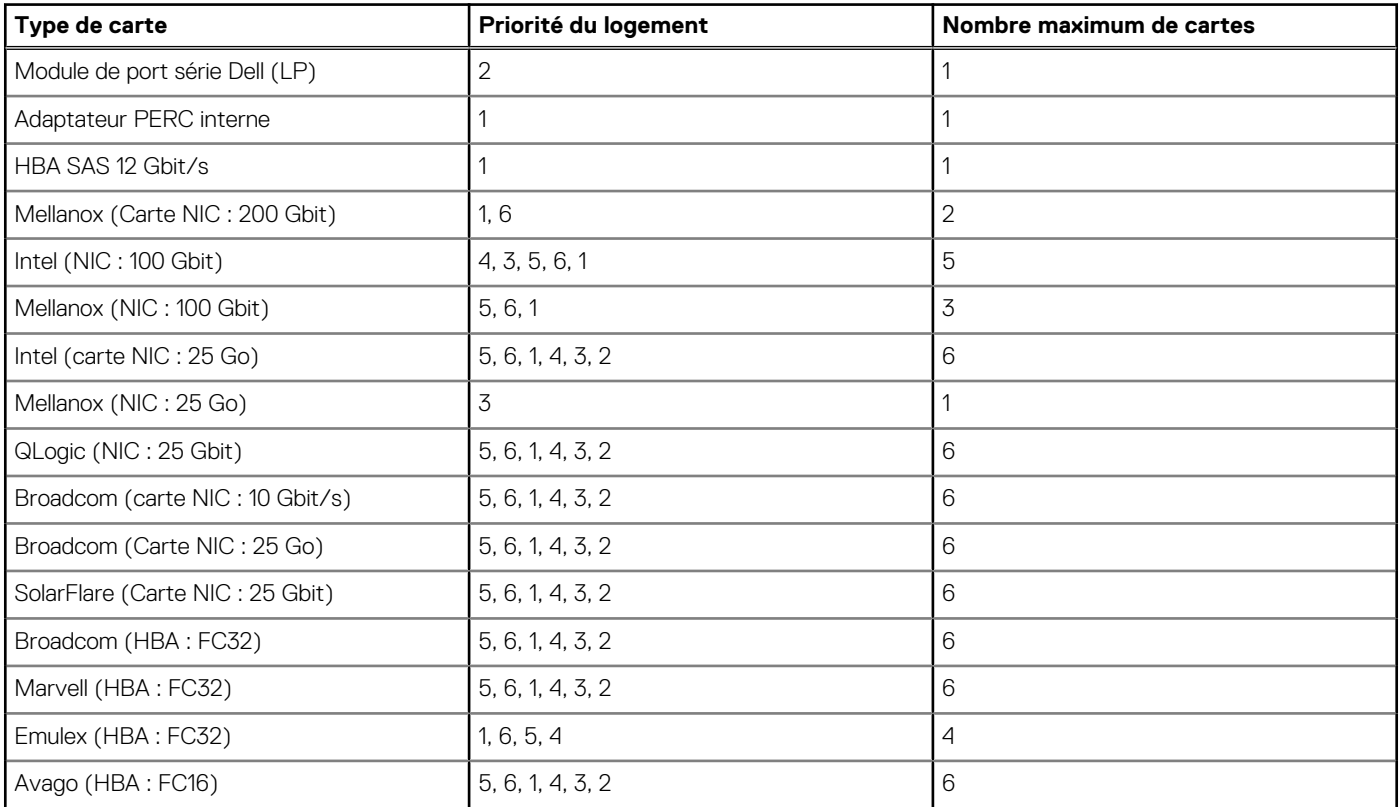

## **Tableau 10. Configuration 2 : R1B (suite)**

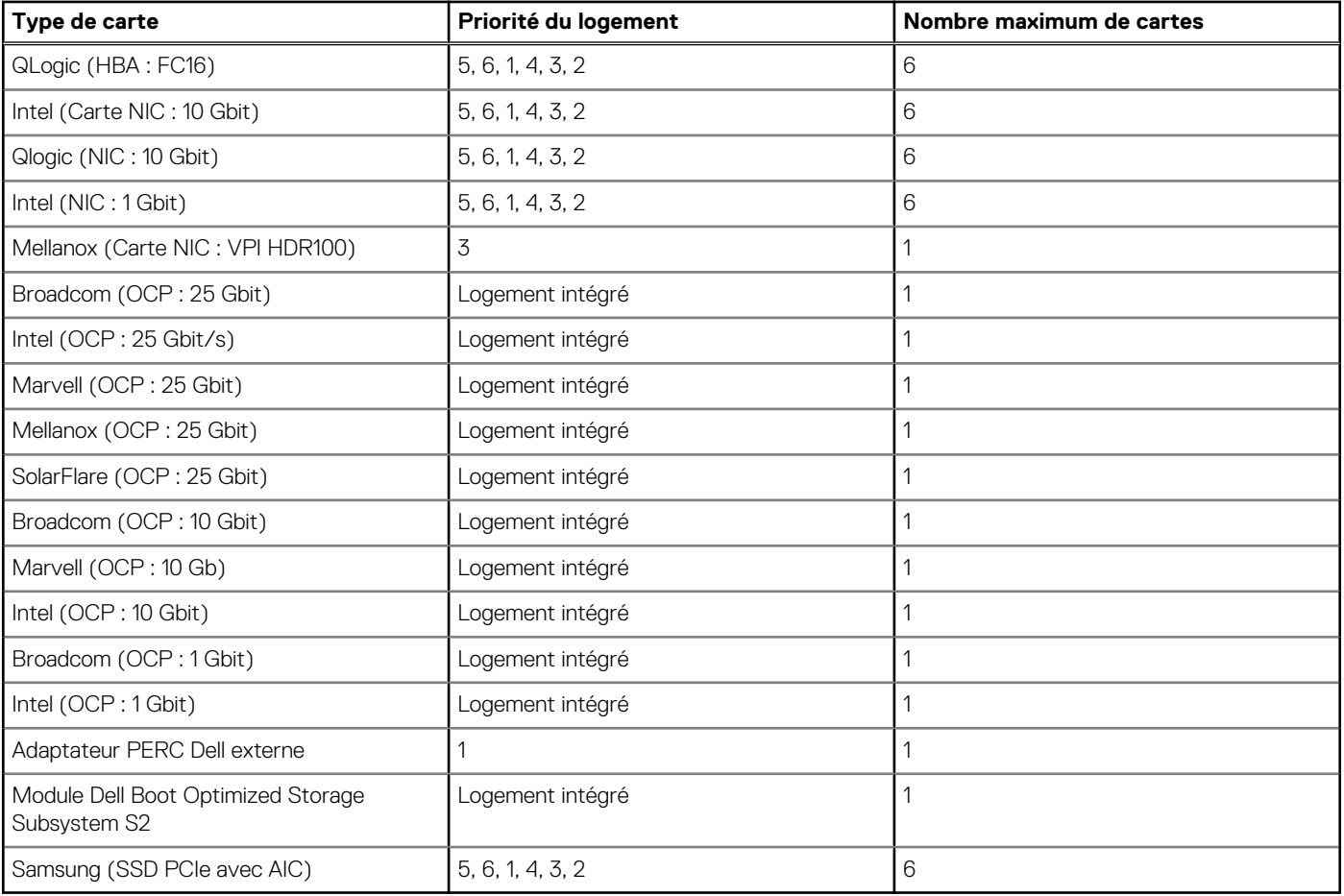

## **Tableau 11. Configuration 3 : R1A**

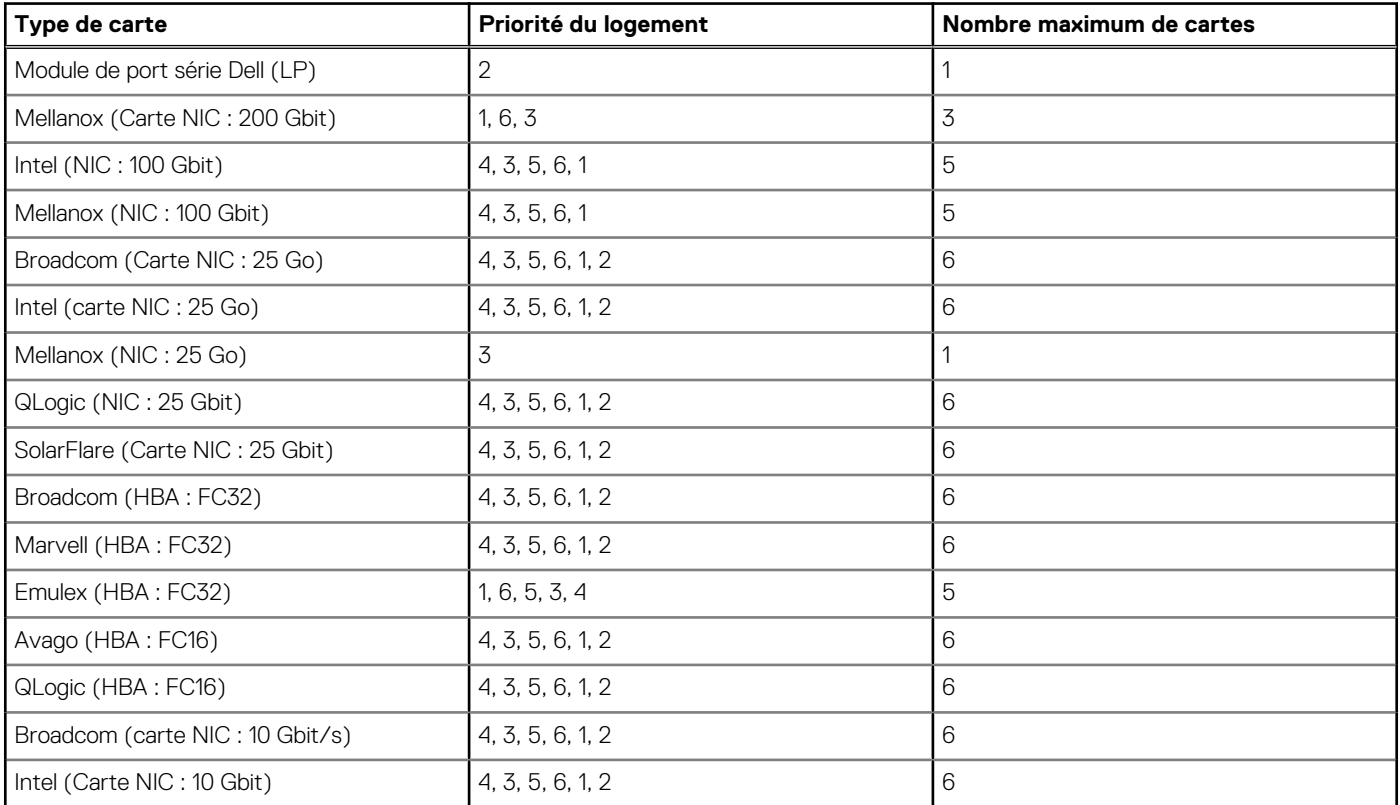

## **Tableau 11. Configuration 3 : R1A (suite)**

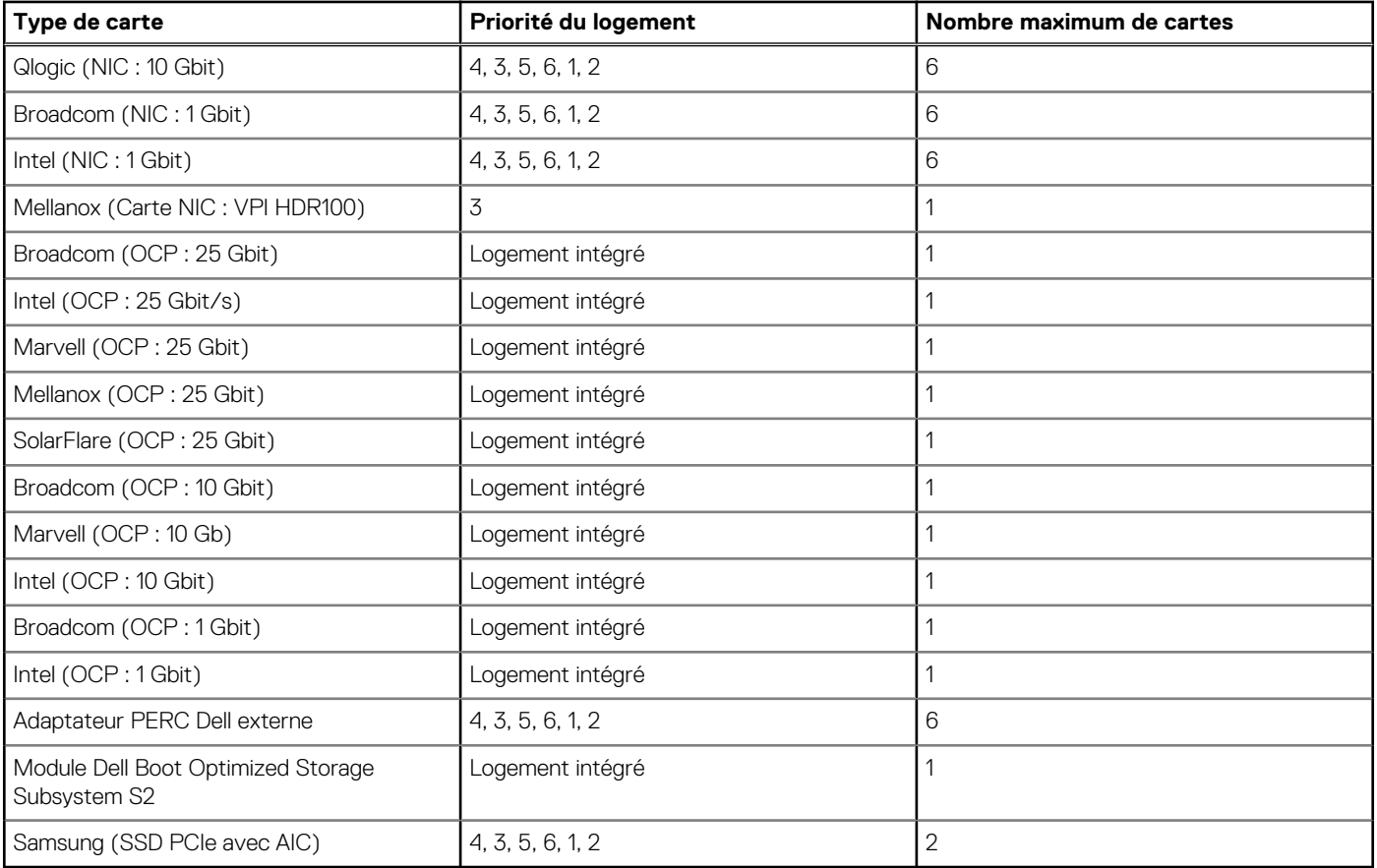

## **Tableau 12. Configuration 4 : sans carte de montage**

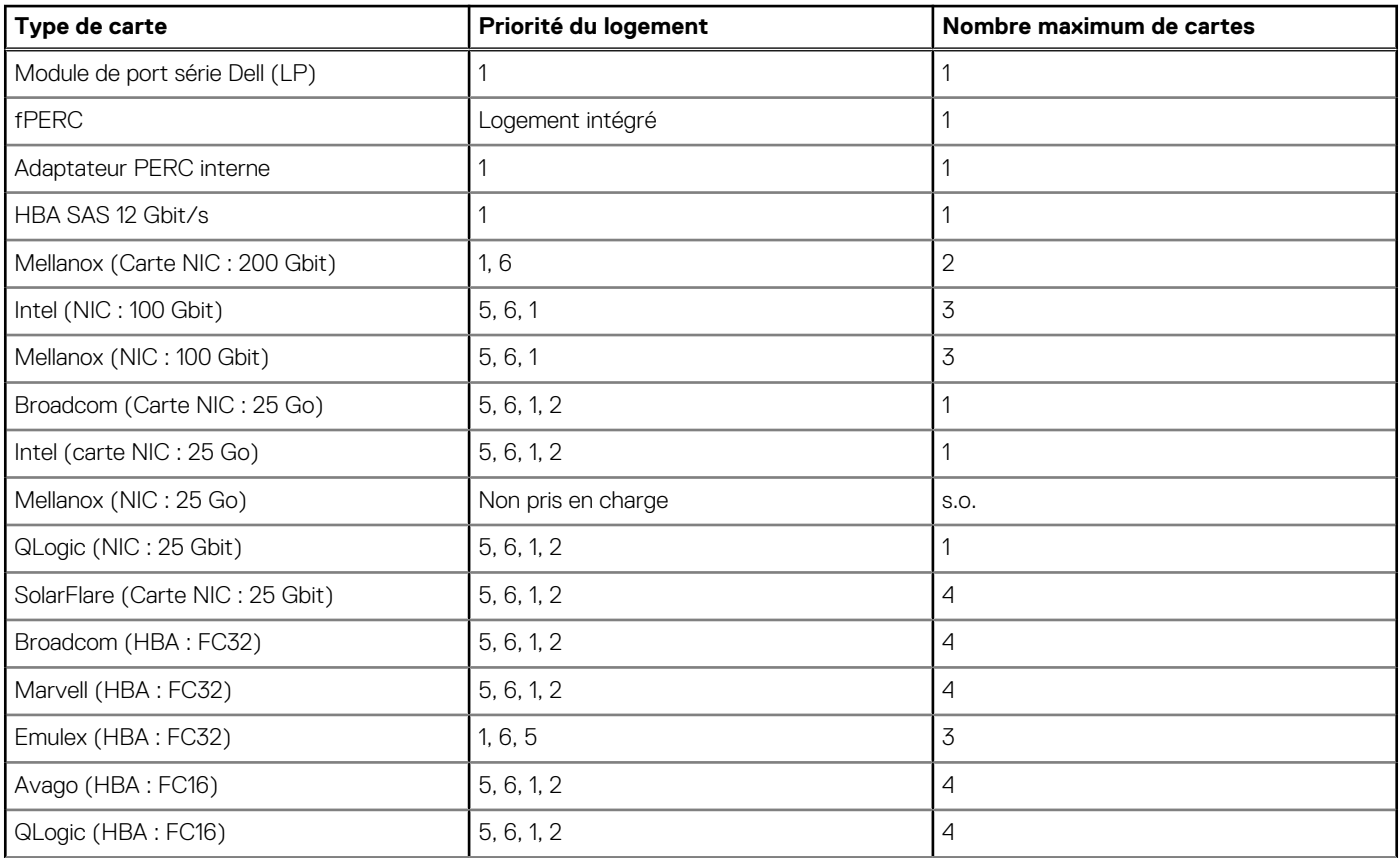

### **Tableau 12. Configuration 4 : sans carte de montage (suite)**

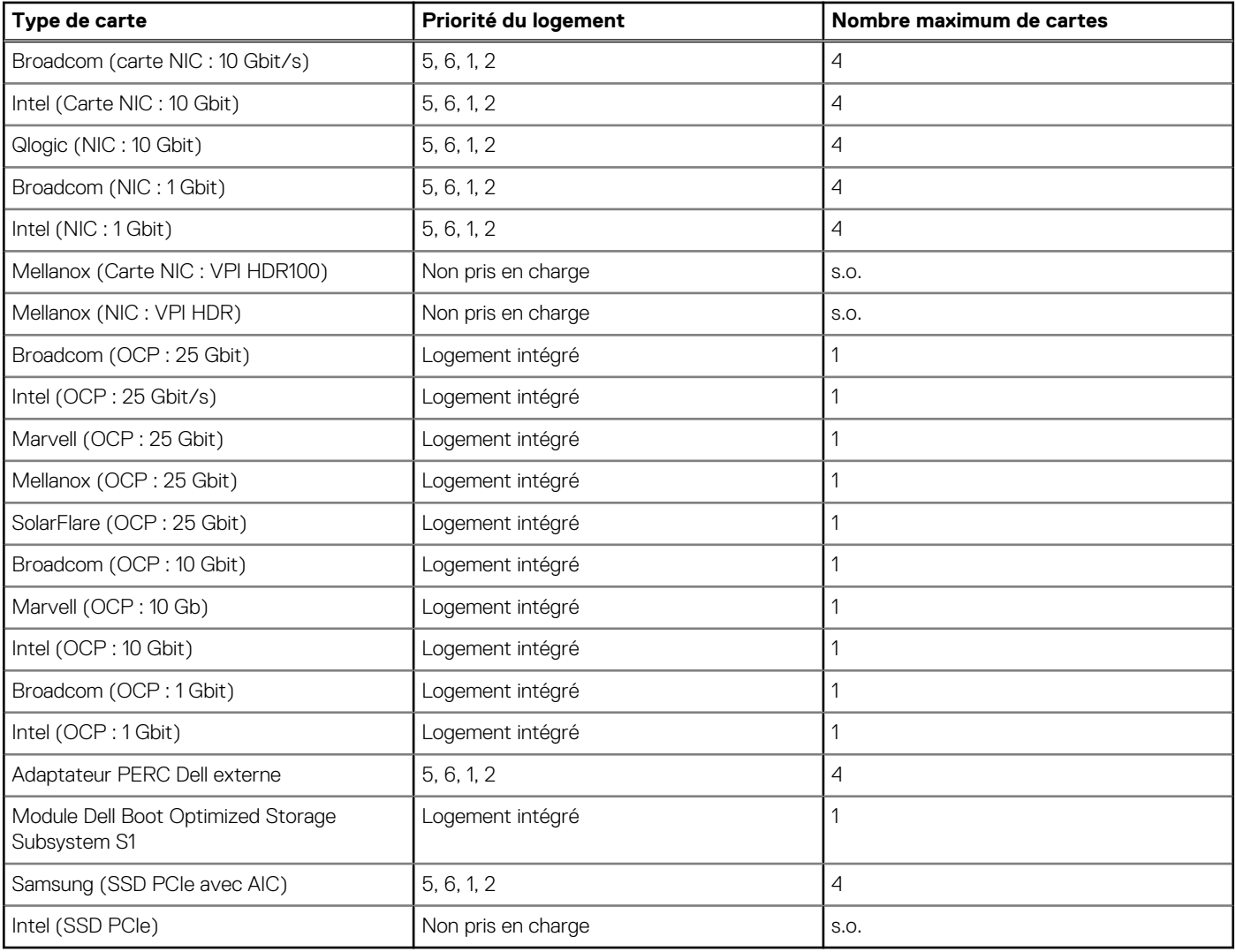

## **Tableau 13. Configuration 5 : sans carte de montage**

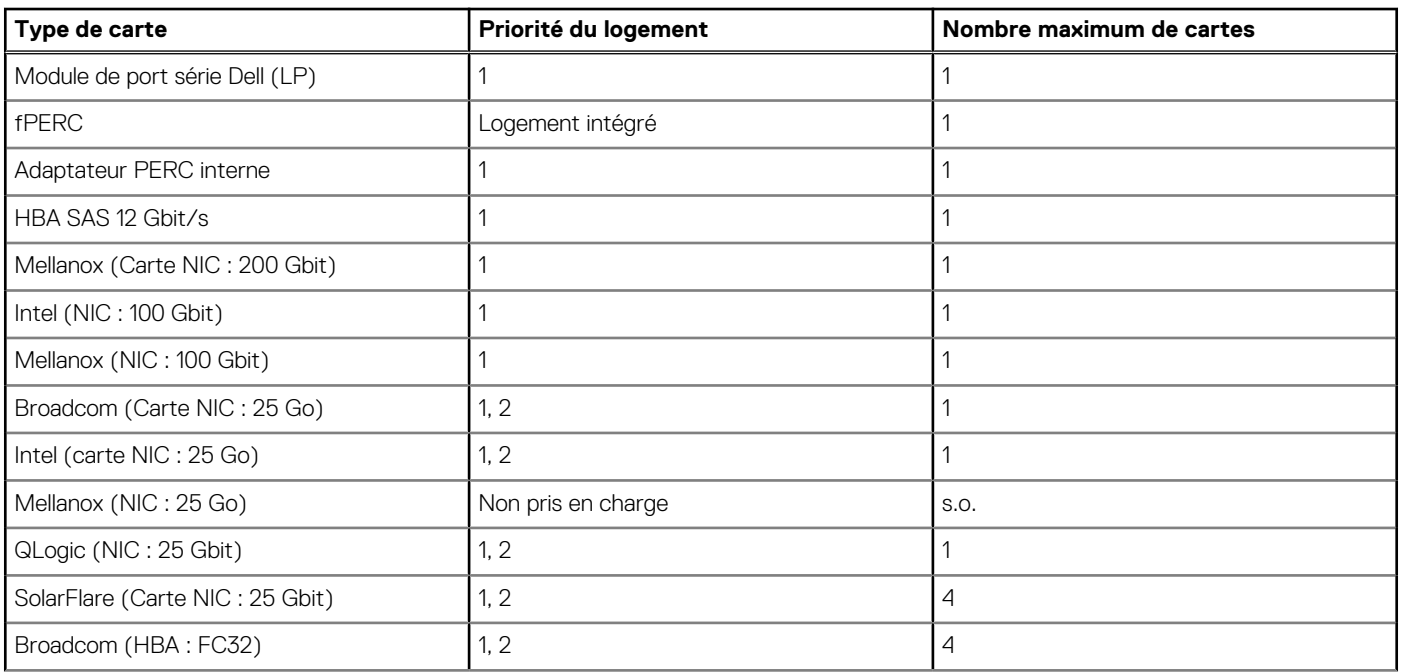

<span id="page-18-0"></span>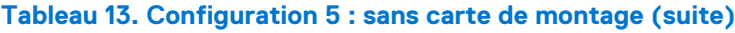

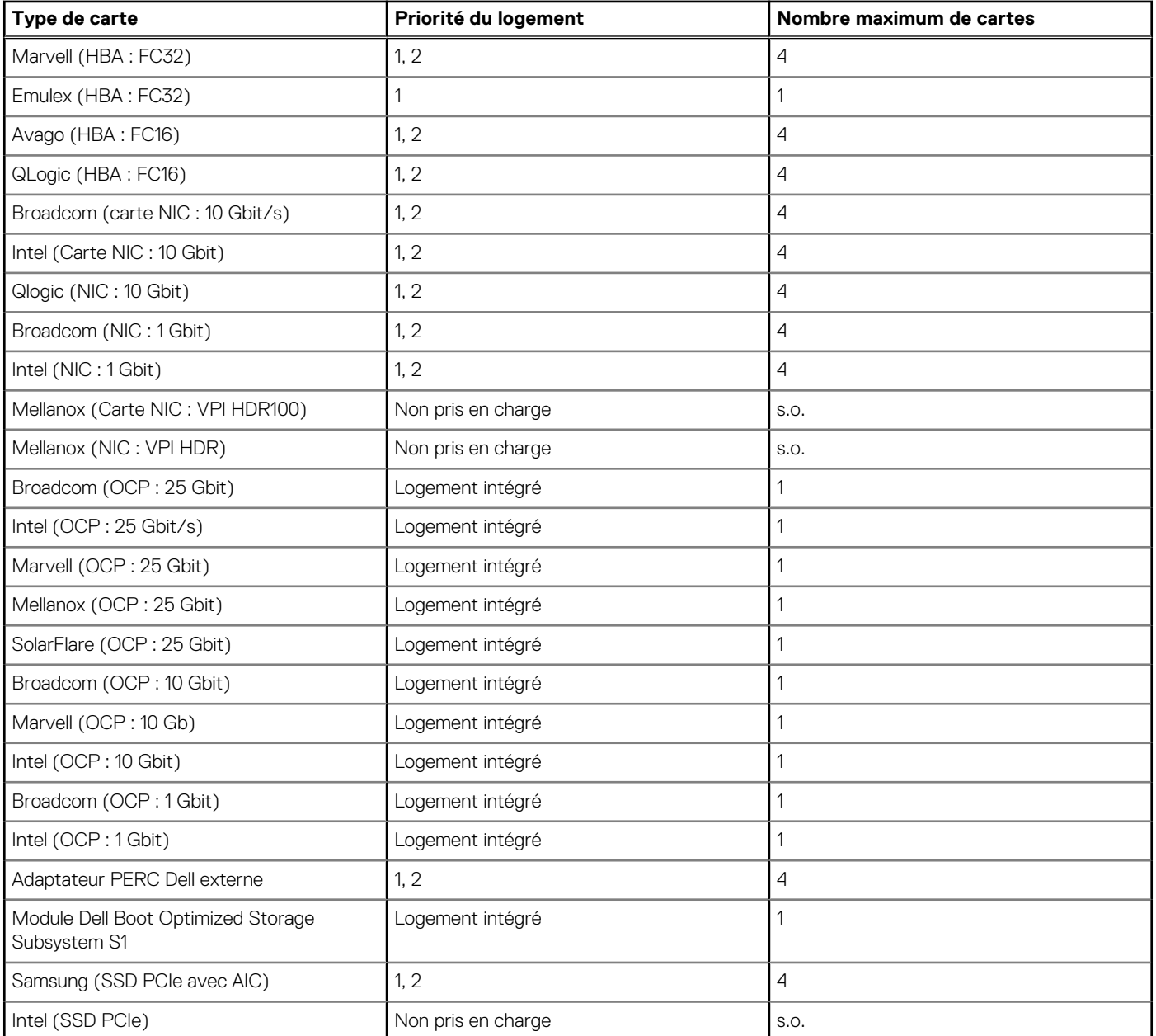

## **Configuration minimale pour l'auto-test au démarrage (POST)**

Les trois composants répertoriés ci-dessous constituent la configuration minimale pour l'autotest de démarrage (POST) :

- Un bloc d'alimentation
- Carte système
- Carte intercalaire d'alimentation (PIB) et câbles
- Un processeur dans le processeur à socket 1
- Une barrette de mémoire (DIMM) installée dans le socket A1

## <span id="page-19-0"></span>**Spécifications des blocs d'alimentation (PSU)**

Le système PowerEdge R750xs prend en charge jusqu'à deux blocs d'alimentation CA ou CC.

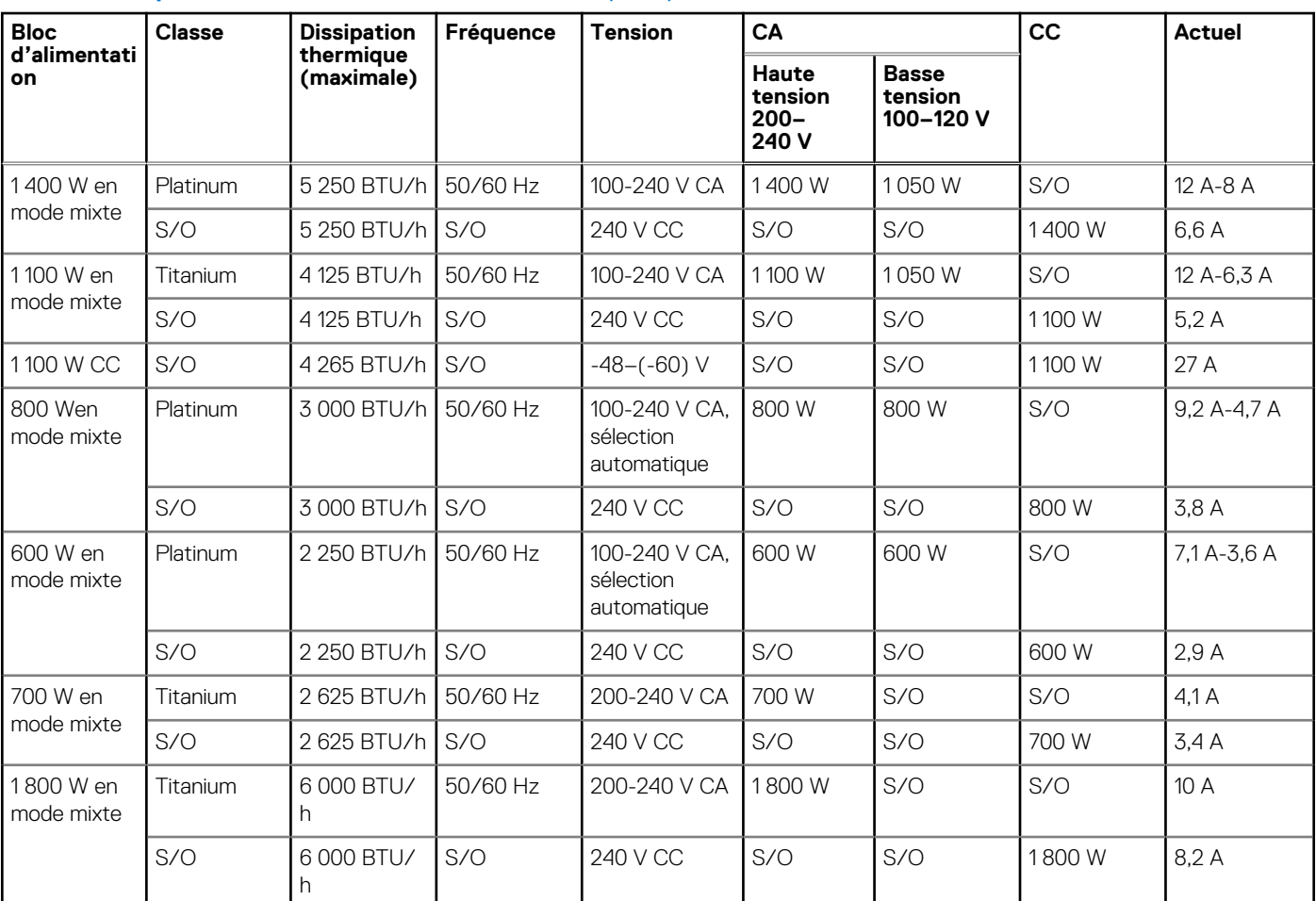

## **Tableau 14. Spécifications des blocs d'alimentation (PSU)**

**REMARQUE :** Ce système est également conçu pour se connecter aux systèmes d'alimentation informatiques avec une tension phase à phase ne dépassant pas 240 V.

**REMARQUE :** La dissipation thermique est calculée à partir de la puissance nominale du bloc d'alimentation.

**REMARQUE :** Lorsque vous sélectionnez ou mettez à niveau la configuration du système, vérifiez sa consommation électrique  $\bigcap$ avec Dell Energy Smart Solution Advisor disponible sur **Dell.com/ESSA** pour assurer une utilisation optimale de l'alimentation.